## **Nissan Consult III**

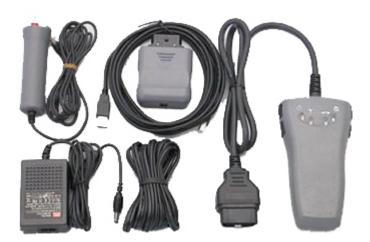

## **Installation notes**

- Install CONSULT-III\_APPLNissan Consult III 09.21.01 Update Patch.exe
- Connect device to USB
- Enter to the administration section with password: nissanconsult3
- Add your device with the serial number.

Attachments (1)

Last modified on Feb 6, 2013 3:35:55 PM